## Export with Zip

This command archives all files stored in the file storage directory of QR Ware with uncompressed zip and exports the zip file.

This command assumes that you want to erase the entire file after executing this command.

The meaning is all storage before all deletion.

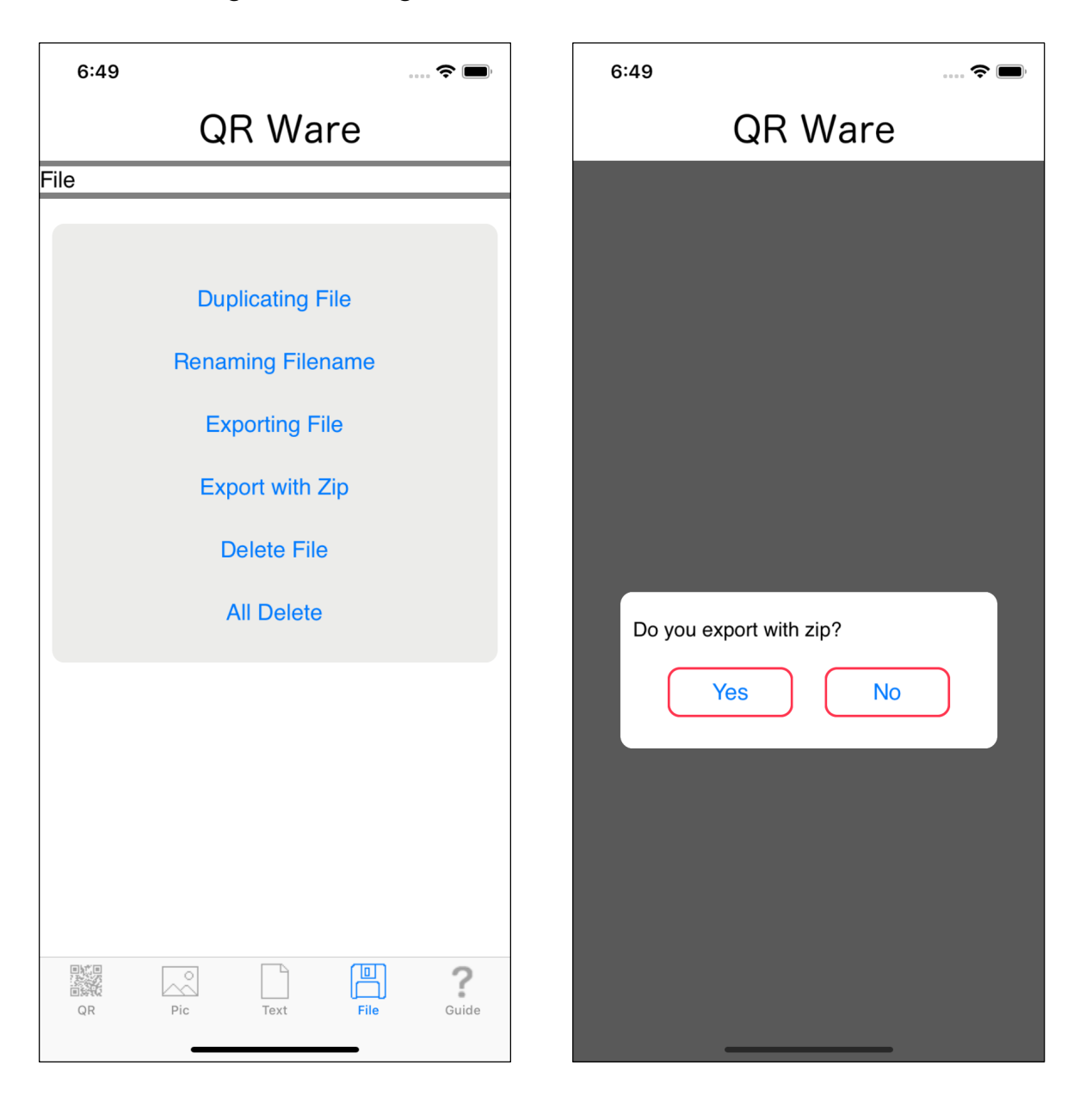

When you press the fourth "Export with Zip" button from the top, you will see the view on the right.

The implications of this right-hand view, the only option, is whether to export uncompressed zips or not.

If yes, press the "Yes" button.

If you press the "Yes" button, the following view will appear.

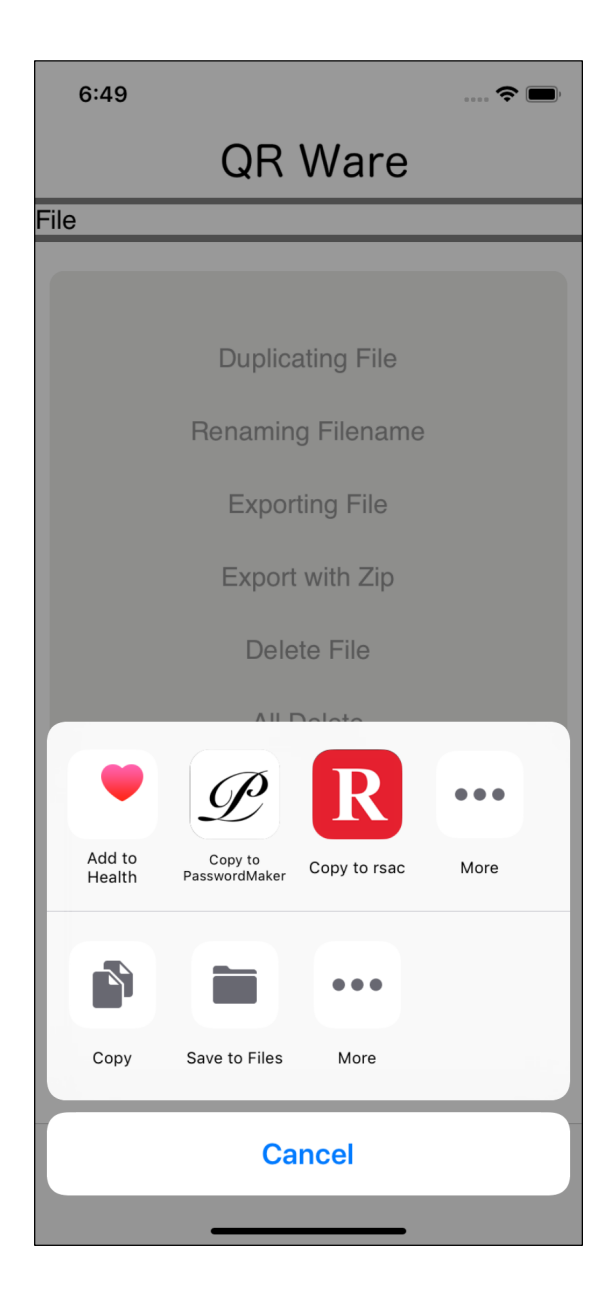

When you press the icon that indicates the application to which you want to export the uncompressed zip file, the export is performed.

This command does not delete the file.

Just archive all the files stored in the QR Ware file storage directory with uncompressed zip and export the zip file.

Files stored in the QR Ware file storage directory remain intact.

The generated zip file is automatically deleted after command execution.

Whether the export is performed or canceled, it is automatically deleted.

The generated zip file itself is not left in QR Ware.

Once exported, the exported application can transfer it to QR Ware and store it in the file storage directory of QR Ware.

However, QR Ware does not decompress uncompressed zip.

Uncompressing zips, even if you archive them multiple times, in other words, in multiple stages, will just become uncompressed zips that store uncompressed zips.

There is no problem particularly.

About uncompressed zip

In QR Ware "Uncompressed zip", compression is not done at all.

Ii just use zip as a library.

The specification of zip is completely compliant.

QR Ware does not currently support "expansion".

QR Ware has the ability to do "expansion" as the program code, but it is not being used or called.

QR Ware currently only stores files in one directory.

This is because when extracting the zip file with directory and the directory coming out, it will be troubled with the storage location.

Because of such things, "uncompressing zip" must be expanded with some other software.

The zip file created by this software is fully compliant with the zip specification. Any software that can expand zips and uncompressed zips should work.

The uncompressed zip created by QR Ware has no limit on the number of files or (total) size.

It is possible to handle the upper limit of the specification of zip or the upper limit on storage of the machine.

Transfer all files held by QR Ware to another application at once.

After that, delete all files and empty the file storage directory of QR Ware.

The meaning of this "Uncompressed zip" command is to assume such things.